# **Supplemental Document S2**

#### Bioinformatic Scripts Table of Contents

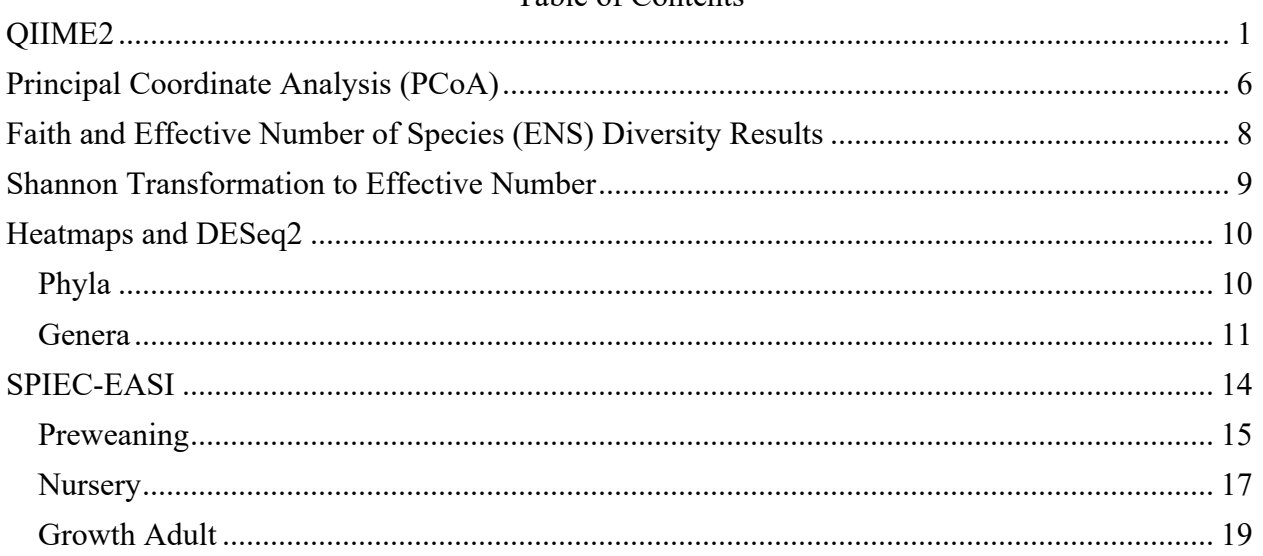

### Associated Files

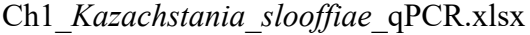

*Kazachstania slooffiae* qPCR results, components, and conditions<sup>10</sup>.

### Ch1\_script\_files.xlsx

Files for bioinformatic scripts.

Ch1\_QIIME2\_weighted\_unifrac\_PCOA\_results.qza

QIIME2 weighted unifrax PCoA results.

Ch1\_QIIME2\_Faith's\_phylogenetic\_diversity\_results.qza Faith's phylogenetic diversity results.

## Ch1\_QIIME2\_ENS\_results.qza

Effective number of species (ENS) results.

Ch1\_QIIME2\_Shannon\_diversity\_index\_results.qza Shannon diversity index results.

Ch1\_QIIME2\_taxonomy\_results.qzv QIIME2 Silva 132 taxonomic results.

#### QIIME2

# Associated files: Ch1\_script\_files.xlsx tabs: "Metadata\_QIIME2\_wNC", "Metadata\_QIIME2", and "Metadata\_QIIME2\_NC"

```
#!/bin/bash -l
#SBATCH --job-name=swine_downstream
#SBATCH --mem-per-cpu=4G 
#SBATCH --time=1-00:00:00 
#SBATCH --ntasks=10
#SBATCH --nodes=1
\#SBATCH --mail-user=qinghong@ksu.edu
#SBATCH --mail-type=ALL 
module load QIIME2/2019.7
##Quality control on run20201112 
cd /bulk/leet1/Swine_microbiome/KSU/Marker_genes/01_16S_Analysis/QC_run20201112
qiime tools import \setminus --type 'SampleData[PairedEndSequencesWithQuality]' \
  --input-path 
/bulk/leet1/Swine_microbiome/KSU/Marker_genes/00_RAWDATA/16S/run20201112 \
  --input-format CasavaOneEightSingleLanePerSampleDirFmt \
  --output-path demux-paired-end_run1.qza
qiime demux summarize \
 --i-data demux-paired-end_run1.qza \
  --o-visualization demux-paired-end_run1.qzv
qiime cutadapt trim-paired \setminus--i-demultiplexed-sequences demux-paired-end run1.qza \
 --p-front-f ^GTGCCAGCMGCCGCGGTAA \
 --p-front-r ^GGACTACHVGGGTWTCTAAT \
 --p-error-rate 0.1 \
  --p-discard-untrimmed True \
  --o-trimmed-sequences demux-primer-trimmed-end_run1.qza
qiime demux summarize \
 --i-data demux-primer-trimmed-end_run1.qza \
  --o-visualization demux-primer-trimmed-end_run1.qzv
qiime dada2 denoise-paired \
 --i-demultiplexed-seqs demux-primer-trimmed-end_run1.qza \
 --p-trunc-len-f 225 \
 --p-trunc-len-r 225 \
 --p-trim-left-f 0 \
 --p-trim-left-r 0 \
 --p-n-threads 10 \setminus --o-table table_run1.qza \
 --o-representative-sequences rep-seqs run1.qza \langle
```
 --o-denoising-stats denoising-stats\_run1.qza qiime metadata tabulate \ --m-input-file denoising-stats run1.qza  $\setminus$  --o-visualization denoising-stats\_run1.qzv ##Quality control on run20210216 cd /bulk/leet1/Swine\_microbiome/KSU/Marker\_genes/01\_16S\_Analysis/QC\_run20210216 qiime tools import  $\setminus$  --type 'SampleData[PairedEndSequencesWithQuality]' \ --input-path /bulk/leet1/Swine\_microbiome/KSU/Marker\_genes/01\_16S\_Analysis/QC\_run20210216/pe-32 manifest \ --input-format PairedEndFastqManifestPhred33V2 \ --output-path demux-paired-end\_run2.qza qiime demux summarize \ --i-data demux-paired-end run2.qza \ --o-visualization demux-paired-end\_run2.qzv qiime cutadapt trim-paired  $\setminus$ --i-demultiplexed-sequences demux-paired-end run2.qza \ --p-front-f ^GTGCCAGCMGCCGCGGTAA \ --p-front-r ^GGACTACHVGGGTWTCTAAT \  $-$ -p-error-rate  $0.1 \setminus$  --p-discard-untrimmed True \ --o-trimmed-sequences demux-primer-trimmed-end\_run2.qza qiime demux summarize \ --i-data demux-primer-trimmed-end\_run2.qza \ --o-visualization demux-primer-trimmed-end\_run2.qzv qiime dada2 denoise-paired \ --i-demultiplexed-seqs demux-primer-trimmed-end\_run2.qza \  $-$ -p-trunc-len-f 225 \  $-$ -p-trunc-len-r 225 \  $-$ -p-trim-left-f 0 \  $-$ p-trim-left-r 0 \ --p-n-threads  $10 \setminus$  --o-table table\_run2.qza \ --o-representative-sequences rep-seqs\_run2.qza \ --o-denoising-stats denoising-stats\_run2.qza qiime metadata tabulate \ --m-input-file denoising-stats  $run2.qza \setminus$ --o-visualization denoising-stats\_run2.qzv

###Quality control on run20210218 cd /bulk/leet1/Swine\_microbiome/KSU/Marker\_genes/01\_16S\_Analysis/QC\_run20210218 qiime tools import  $\setminus$ 

 --type 'SampleData[PairedEndSequencesWithQuality]' \ --input-path /bulk/leet1/Swine\_microbiome/KSU/Marker\_genes/01\_16S\_Analysis/QC\_run20210218/pe-32 manifest \ --input-format PairedEndFastqManifestPhred33V2 \ --output-path demux-paired-end\_run3.qza qiime demux summarize \ --i-data demux-paired-end\_run3.qza \ --o-visualization demux-paired-end\_run3.qzv qiime cutadapt trim-paired \ --i-demultiplexed-sequences demux-paired-end run3.qza  $\langle$ --p-front-f ^GTGCCAGCMGCCGCGGTAA \ --p-front-r ^GGACTACHVGGGTWTCTAAT \  $-$ -p-error-rate 0.1 \ --p-discard-untrimmed True \ --o-trimmed-sequences demux-primer-trimmed-end\_run3.qza qiime demux summarize \ --i-data demux-primer-trimmed-end\_run3.qza \ --o-visualization demux-primer-trimmed-end\_run3.qzv qiime dada2 denoise-paired \ --i-demultiplexed-seqs demux-primer-trimmed-end run3.qza \  $-$ -p-trunc-len-f 225 \  $-$ -p-trunc-len-r 225 \  $-$ -p-trim-left-f 0 \  $-$ -p-trim-left-r 0 \ --p-n-threads  $10 \setminus$  --o-table table\_run3.qza \  $--$ o-representative-sequences rep-seqs run3.qza \ --o-denoising-stats denoising-stats\_run3.qza qiime metadata tabulate \ --m-input-file denoising-stats  $run3.qza \setminus$  --o-visualization denoising-stats\_run3.qzv ##Merge all data and carry out analysis cd /bulk/leet1/Swine\_microbiome/KSU/Marker\_genes/01\_16S\_Analysis/Merge\_Analysis qiime feature-table merge \ --i-tables /bulk/leet1/Swine\_microbiome/KSU/Marker\_genes/01\_16S\_Analysis/QC\_run20201112/table\_r un1.qza  $\setminus$  --i-tables /bulk/leet1/Swine\_microbiome/KSU/Marker\_genes/01\_16S\_Analysis/QC\_run20210216/table\_r un2.qza  $\setminus$  --i-tables /bulk/leet1/Swine\_microbiome/KSU/Marker\_genes/01\_16S\_Analysis/QC\_run20210218/table\_r

un3.qza \

 --p-overlap-method 'sum' \ --o-merged-table table.qza qiime feature-table merge-seqs \ --i-data /bulk/leet1/Swine\_microbiome/KSU/Marker\_genes/01\_16S\_Analysis/QC\_run20201112/repseqs run1.qza  $\setminus$  --i-data /bulk/leet1/Swine\_microbiome/KSU/Marker\_genes/01\_16S\_Analysis/QC\_run20210216/repseqs run2.qza  $\langle$  --i-data /bulk/leet1/Swine\_microbiome/KSU/Marker\_genes/01\_16S\_Analysis/QC\_run20210218/repseqs run3.qza  $\setminus$  --o-merged-data rep-seqs.qza qiime feature-table summarize \ --i-table table.qza  $\setminus$ --o-visualization table.qzv  $\setminus$  --m-sample-metadata-file Metadata\_QIIME2\_wNC.txt qiime feature-table tabulate-seqs \ --i-data rep-seqs.qza \ --o-visualization rep-seqs.qzv qiime phylogeny align-to-tree-mafft-fasttree  $\setminus$  --i-sequences rep-seqs.qza \ --o-alignment aligned-rep-seqs.qza \ --o-masked-alignment masked-aligned-rep-seqs.qza \ --o-tree unrooted-tree.qza \ --o-rooted-tree rooted-tree.qza qiime diversity core-metrics-phylogenetic \ --i-phylogeny rooted-tree.qza \ --i-table table.qza \  $-$ -p-sampling-depth 11105 \ --m-metadata-file Metadata\_QIIME2\_wNC.txt \ --output-dir core-metrics-results qiime diversity alpha-group-significance  $\setminus$ --i-alpha-diversity core-metrics-results/observed otus vector.qza \ --m-metadata-file Metadata\_QIIME2.txt \ --o-visualization core-metrics-results/observed\_otus\_vector-group-significance.qzv qiime diversity alpha-group-significance  $\setminus$ --i-alpha-diversity core-metrics-results/faith pd vector.qza \ --m-metadata-file Metadata\_QIIME2.txt \ --o-visualization core-metrics-results/faith-pd-group-significance.qzv qiime diversity alpha-group-significance  $\setminus$ --i-alpha-diversity core-metrics-results/shannon\_vector.qza \ --m-metadata-file Metadata\_QIIME2.txt \ --o-visualization core-metrics-results/shannon-group-significance.qzv qualquime diversity beta-group-significance  $\setminus$ --i-distance-matrix core-metrics-results/bray curtis distance matrix.qza \

--m-metadata-file Metadata  $QIIME2.txt \setminus$  --m-metadata-column Stage \ --o-visualization core-metrics-results/bray\_curtis-Stage-significance.qzv qiime diversity alpha-rarefaction  $\setminus$  --i-table table.qza \ --i-phylogeny rooted-tree.qza \  $-p$ -max-depth  $11105 \setminus$ --m-metadata-file Metadata\_QIIME2\_wNC.txt \ --o-visualization core-metrics-results/alpha-rarefaction.qzv qiime feature-classifier classify-sklearn \ --i-classifier /bulk/qinghong/16S\_Abby/silva-132-99-515-806-nb-classifier.qza \ --i-reads rep-seqs.qza \ --o-classification taxonomy\_silva132.qza qiime metadata tabulate \ --m-input-file taxonomy silva132.qza \ --o-visualization taxonomy\_silva132.qzv qiime feature-table filter-samples \ --i-table table.qza \ --m-metadata-file Metadata\_QIIME2\_NC.txt \ --p-exclude-ids True \ --o-filtered-table table\_NC\_filtered.qza qiime taxa barplot  $\setminus$ --i-table table NC filtered.qza  $\setminus$ --i-taxonomy taxonomy silva132.qza \ --m-metadata-file Metadata\_QIIME2.txt \ --o-visualization taxa-bar-plots\_silva132.qzv ##Estimated number of species cd /bulk/leet1/Share\_LeeLab/Swine\_microbiome/KSU/Marker\_genes/01\_16S\_Analysis/Merge\_An alysis source /homes/qinghong/miniconda3/etc/profile.d/conda.sh conda activate qiime2-2022.2 qiime feature-table filter-samples \ --i-table table.qza  $\setminus$  --m-metadata-file filtered\_metadata\_ENS.txt \ --p-exclude-ids True \ --o-filtered-table table\_ENS\_filtered.qza qiime diversity alpha  $\setminus$ --i-table table ENS filtered.qza \ --p-metric enspie \ --o-alpha-diversity ENS\_vector.qza qiime diversity alpha-group-significance  $\setminus$ --i-alpha-diversity ENS vector.qza \ --m-metadata-file Swine metadata  $ENS.txt \setminus$ --o-visualization ENS-group-significance.qzv

Principal Coordinate Analysis (PCoA)

# Associated files: Ch1\_QIIME2\_weighted\_unifrac\_PCOA\_results.qza and Ch1\_script\_files.xlsx tab "Metadata\_PCoA\_and\_Effective\_Number" # Open RStudio

# Install applications, if not installed previously install.packages("tidyverse") install.packages("qiime2R") install.packages("plyr") install.packages("ggpubr")

# Set working directory setwd("QIIME2\_Merge\_Analysis/")

# Load applications library("tidyverse") library("qiime2R") library ("plyr") library("ggpubr")

#Generate PCoA plot points file wunifrac<-read\_qza("Ch1\_QIIME2\_weighted\_unifrac\_PCOA\_results.qza") SampleID <- ldply(wunifrac\$data\$Vectors\$SampleID, data.frame) PC1 <- ldply(wunifrac\$data\$Vectors\$PC1, data.frame) PC2 <- ldply(wunifrac\$data\$Vectors\$PC2, data.frame) merge  $\leq$  c % $\geq$ % add\_column(PC1) % $\geq$ % add\_column(PC2) write.csv(merge,"PCoA.csv")

# Combine the metadata ("Metadata QIIME2" tab in Ch1 script files.xlsx) and PCoA plot points (PCoA.csv) into one file and save as Metadata\_PCoA\_Combined.csv (already performed and generated tab "Metadata\_PCoA\_Combined.csv" in Ch1\_script\_files.xlsx)

Data <- read.csv("Swine\_16S\_Metadata-PCoA.csv",header=T)

```
#Generate PCoA plot
       ggscatter(Data, x = "PCoA Axis 1", y = "PCoA Axis 2", fill = "Stage_Diet",
      shape = 21,
              size = 2,
              ellipse =T,
               color = "Stage_Diet",
              palette = c(P = rgb(0.86, 0.44, 0.43)),
                      N.1 = rgb(0.49, 0.69, 0.92),
              N.2 = rgb(0.40, 0.57, 0.75),
              N.3 =rgb(0.20, 0.28, 0.38),
              G =rgb(0.41, 0.68, 0.34)),
```
 $x$ lab = "Axis 1 (20%)", ylab = "Axis 2 (13%)") # Exported with width x height: 1000 x 651 # Close RStudio

Faith and Effective Number of Species (ENS) Diversity Results # Associated files: Ch1\_QIIME2\_Faith's\_phylogenetic\_diversity\_results.qza and Ch1\_QIIME2\_ENS\_results.qza # Open RStudio

# Install applications, if not installed previously install.packages("qiime2R")

# Set working directory setwd("QIIME2\_Merge\_Analysis/")

# Load applications library("qiime2R")

# Generate alpha diversity result files index\_Faith<-read\_qza("Ch1\_QIIME2\_Faith's\_phylogenetic\_diversity\_results.qza") index Faith values<-index Faith\$data index\_ENS<-read\_qza("Ch1\_QIIME2\_ENS\_results.qza") index\_ENS\_values<-index\_ENS\$data

# Save files write.csv(index\_Faith\_values,"Faith.csv") write.csv(index\_ENS\_values,"ENS.csv")

Shannon Transformation to Effective Number

# Associated files: Ch1\_QIIME2\_Shannon\_diversity\_index\_results.qza and Ch1\_script\_files.xlsx tab "Metadata" # Open RStudio

# Install applications, if not installed previously install.packages("tidyverse") install.packages("qiime2R")

# Set working directory setwd("QIIME2 Merge Analysis/")

# Load applications library("tidyverse") library("qiime2R")

# Generate Shannon diversity index plot points file index<-read\_qza("Ch1\_QIIME2\_weighted\_unifrac\_PCOA\_results.qza") index\_values<-index\$data

# Transform Shannon diversity index into effective number index values\$shannon =  $exp(index)$  values\$shannon) write.csv(index\_values,"Effective\_Number.csv")

# Combine the metadata ("Metadata" tab in Ch1 script files.xlsx) and effective number values ("Effective\_Number.csv") into one file and save as Metadata-Effective\_Number\_Combined.csv (already performed and generated tab "Metadata-Effective\_Number\_Combined.csv" in Supplemental Table S7)

```
Data <- read.csv("Metadata-Effective_Number_Combined.csv",header=T)
Data$Day <- as.character(Data$Day)
```

```
# Generate box plot
Data \frac{9}{5}%
mutate(name = fct_relevel(as.factor(Day), "30920", "31320", "31720", "32120", "32520", 
"32920", "40220", "40620", "41020", "41420", "41820", "42220", "42620", "43020", "50420", 
"50820", "51220", "51620", "81120", "52020", "52420", "52820", "60220", "60920","61620", 
"62320", "70720", "71420", "72120", "72820", "80420"))
ggplot(Data, aes(group=Day, y=Effective Number)) +
   geom_boxplot(fill="slateblue", alpha=0.2) +
   theme(axis.text.x=element_blank(), axis.ticks.x=element_blank()) +
    ylab("Effective Number")
# Export as svg image 
# Close RStudio
```
## Heatmaps and DESeq2

# Associated files: Ch1\_QIIME2\_taxonomy\_results.qzv and Ch1\_script\_files.xlsx tabs: "Metadata", "leve 2", "level 6 RA>1%"

## **Phyla**

# Prepare Files for Heatmap and DESeq2

- Prepare count matrix
	- Use level 2 csv file from Ch1\_QIIME2\_taxonomy\_results.qzv
		- Go to https://view.qiime2.org/ on your web browser
		- Upload taxa-bar-plots\_silva152.qzv file

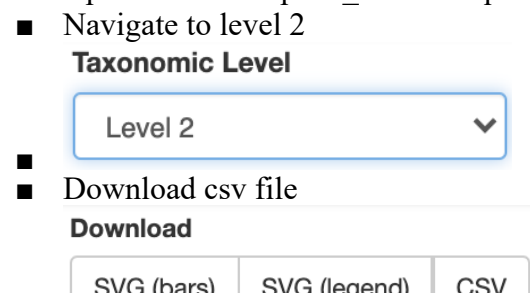

- ○ Open a new Excel file and the csv file (level-2.csv)
- Copy the contents of the csv and paste into the Excel file
- Copy the Excel file contents, make a new tab in Excel and paste transposed (right  $click$  > "Paste Special" > "Transpose")
	- Taxa should now be in rows with one sample per column
- Delete the first Excel tab (non-transposed data)
- Delete the rows with "D\_0\_\_Bacteria;\_\_" and "Unassigned;\_\_" (both are unclassified bacteria)
- Normalize data
	- Sum each column (total reads per sample)
	- Divide each cell by the total number of reads per sample and multiple by a multiple of 10
		- If total reads were  $999,888,777$ , then multiply by  $1,000,000,000$
		- If total reads were 999,888,777,666, then multiply by 1,000,000,000,000
	- Use round = ROUND(CELL\_NUMBER,0) Excel function to generate an integer for each cell
	- Copy and paste the last block of cells (rounded numbers) as values
	- Delete all other rows except first row and rounded/integers rows
		- Can check math by summing each column which should be a multiple of 10
		- Do not save the file with this summation
- $\circ$  Save the Excel file as a csv file (level 2.csv)
- Close web browser and Excel

# Prepare for DESeq2

# Open R studio

# Install applications, if not already installed

```
if (!requireNamespace("BiocManager", quietly = TRUE))
   install.packages("BiocManager")
BiocManager::install("DESeq2")
# Enter "a" when asked "Update all/some/none? [a/s/n]:"
# Enter "Yes" when asked "Do you want to install from sources the package which needs 
compilation? (Yes/no/cancel)"
if (!requireNamespace("BiocManager", quietly = TRUE))
   install.packages("BiocManager")
BiocManager::install("pheatmap")
# Set working directory
setwd("DESeq2/")
# Load applications and files
library("DESeq2")
library("pheatmap")
coldata <- read.table("Metadata.csv", sep=",", header=TRUE)
cts_lvl2 <- read.table("level_2.csv", sep=",", header=TRUE, row.names=1)
# Perform differential analysis
dds lvl2 <- DESeqDataSetFromMatrix(countData = cts lvl2,
                  \text{colData} = \text{coldata},
                  design = ~Stage)dds \frac{1}{2} <- DESeq(dds \frac{1}{2})
# Generate Heatmap
select lvl2 <- order(rowMeans(counts(dds_lvl2,normalized=TRUE)),
           decreasing=TRUE)[1:20]
df \text{lv12} < - as.data.frame(colData(dds \text{lv12})[,c("Stage")])
ntd \text{lvl2} \leq \text{normTransform}(\text{dds } \text{lvl2})rownames(df \text{lvl2}) <- colnames(ntd \text{lvl2})
pheatmap(assay(ntd_lvl2), cluster_rows=TRUE, show_rownames=TRUE,
      cluster_cols=FALSE, annotation_col=df_lvl2)
pheatmap(assay(ntd_lvl2), cluster_rows=TRUE, show_rownames=T,
      cluster_cols=FALSE, annotation_col=df_lvl2, show_colnames = FALSE)
Genera
```
## # Prepare Files for Heatmap and DESeq2

- Prepare count matrix
	- Use level 6 csv file from Ch1\_QIIME2\_taxonomy\_results.qzv
		- Go to https://view.qiime2.org/
		- Upload taxa-bar-plots silva152.qzv file

■ Navigate to level 6 (figure shows 2, but navigate to 6) **Taxonomic Level** 

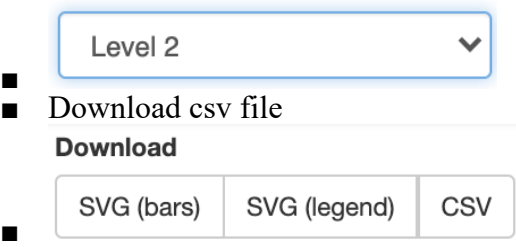

- Open a new Excel file and the csv file (level-6.csv)
- Copy the contents of the csv and paste into the Excel file
- Copy the Excel file contents, make a new tab in Excel and paste transposed (right click > "Paste Special" > "Transpose")
	- Taxa should not be in rows with one sample per column
- Delete the first Excel tab (non-transposed data)
- $\circ$  Delete the rows without a sixth level (only show D 4 or higher levels), rows with non-specific genera (i.e. D\_5\_uncultured bacterium), and rows with chloroplast, swine or mitochondria domains
- Normalize data
	- Sum each column (total reads per sample)
	- Divide each cell by the total number of reads per sample and multiple by a multiple of 10
		- If total reads were  $999,888,777$ , then multiply by  $1,000,000,000$
		- If total reads were 999,888,777,666, then multiply by 1,000,000,000,000
	- Use round =ROUND(CELL\_NUMBER,0) Excel function to generate an integer for each cell
	- Copy and paste the last block of cells (rounded numbers) as values
	- Delete all other rows except first row and rounded/integers rows
		- Can check math by summing each column which should be a multiple of 10
		- Do not save the file with this summation
- Combine all rows with less than 1% abundance into "other" category
- Save the Excel file as a csv file (level-6.csv)

## # Load file

cts  $\text{lvl}6 \le \text{read.table}$  ("level 6 RA>1%.csv", sep=",", header=TRUE, row.names=1)

```
# Perform differential analysis
dds \frac{1}{10} <- DESeqDataSetFromMatrix(countData = cts \frac{1}{10} lvl6,
```
 $\text{colData} = \text{coldata}$ ,

 $design = \sim Stage$ )

dds  $\frac{1}{10}$  <- DESeq(dds  $\frac{1}{10}$ )

# Generate Heatmap select\_lvl6 <- order(rowMeans(counts(dds\_lvl6,normalized=TRUE)), decreasing=TRUE)[1:20]

df\_lvl6 <- as.data.frame(colData(dds\_lvl6)[,c("Stage")]) ntd  $\overline{\text{lvl6}}$  <- normTransform(dds  $\overline{\text{lvl6}}$ ) rownames(df  $\text{lvl6}$ ) <- colnames(ntd  $\text{lvl6}$ ) pheatmap(assay(ntd\_lvl6), cluster\_rows=TRUE, show\_rownames=TRUE, cluster\_cols= $\overline{FALSE}$ , annotation\_col=df\_lvl6) pheatmap(assay(ntd\_lvl6), cluster\_rows=TRUE, show\_rownames=T, cluster\_cols=FALSE, annotation\_col=df\_lvl6, show\_colnames = FALSE)

# Close RStudio

SPIEC-EASI

# Associated files: Ch1\_Kazachstania\_slooffiae\_qPCR.xlsx "Results" tab, Ch1\_script\_files.xlsx tabs: "level 6 all RA", "Metadata", "level 6 with KS PCR P", "level 6 Taxonomy P", "net1df 6  $\overline{P}$ ", "net1df KS 6 P", "vsize 6  $\overline{P}$ ", "net1df KS 6 P", "level 6 with KS PCR N", "level  $\overline{6}$  Taxonomy  $\overline{N}$ ", "net1df 6 N", "net1df KS  $\overline{6}$  N", "vsize 6 N", "net1df KS 6 N", "level 6 with KS PCR G", "level 6 Taxonomy  $G''$ , "net1df 6  $G''$ , "net1df KS 6  $G''$ , "vsize  $6\,$  G", and "net1df KS  $6\,$  G"

# Prepare taxonomic files according to stage

- Utilize "level 6 all RA" and "Metadata" tabs in in Ch1 script files.xlsx to generate files which contain read counts and qPCR values (Ch1 *Kazachstania slooffiae* qPCR.xlsx; generate "level 6 with KS PCR" files) for taxa identified in each stage  $(P, N, G)$ (generate "Taxonomy" files)
- Include *Kazachstania slooffiae*
- Above steps already performed, and final files (which should be saved as csv files) are tabs in Ch1\_script\_files.xlsx : "level\_6\_with\_KS\_PCR\_P", "level\_6\_Taxonomy\_P", "level 6 with KS PCR N", "level 6 Taxonomy N", "level 6 with KS PCR G", and "level 6 Taxonomy G" # Open RStudio

# Install applications, if not installed previously install.packages("devtools") install.packages("SpiecEasi") install.packages("phyloseq") install.packages("igraph")

```
# Set working directory
      setwd("SPIEC-EASI/")
```

```
# Load applications and file
library("devtools")
library("SpiecEasi")
library("phyloseq")
library("igraph")
sampledata <- read.csv("Metadata.csv", row.names=1)
```
### **Preweaning**

```
# Load additional files for preweaning
       otumat.6.P <-(read.csv("level_6_with_KS_PCR_P.csv", row.names=1))
       taxmat.6.P <- as.matrix(read.csv("level 6 Taxonomy P.csv", row.names=1))
       # Prepare files for SPIEC-EASI
       OTU.6.P = otu table(otumat.6.P, taxa are rows = TRUE)
       TAX.6.P = tax table(taxmat.6.P)abund.t.6.P < -t(OTU.6.P)
       genus.6.P < TAX.6.P[, 6]
       physeq.6.P = phylose(QTU.6.P, TAX.6.P, sampled at a)# Perform SPIEC-EASI
       se.6.P <- spiec.easi(physeq.6.P, method='mb', lambda.min.ratio=1e-2, nlambda=20, 
       pulsar.params=list(rep.num=50))
       net1.6.P <- adj2igraph(getRefit(se.6.P), vertex.attr=list(name=taxa_names(physeq.6.P)))
       # Adjust network layout
       am.coord.6.P <- layout.fruchterman.reingold(net1.6.P)
       net2.6.P <- adj2igraph(getRefit(se.6.P))
       vsize.6.P <- rowMeans(clr(abund.t.6.P, 1))+10
       write.csv(vsize.6.P,"vsize 6 P.csv", row.names = TRUE)
optbeta.6.P <- as.matrix(symBeta(getOptBeta(se.6.P)))
       edge cols.6.P <- ifelse(optbeta.6.P>0, 'red', 'blue')[upper.tri(optbeta.6.P) &
       optbeta.6.P!=0]
       E(net2.6.P)$color=edge cols.6.P
       weights.6.P <- optbeta.6.P[upper.tri(optbeta.6.P) & optbeta.6.P!=0]*20+1
       weights.6.P \leq abs(weights.6.P)
       E(\text{net2.6.P})\$weight <- weights.6.P
       V(net2.6.P)\$name <- genus.6.P
       # Plot initial network (contains all connections)
       plot(net2.6.P, layout = am.coord.6.P, vertex.size = vsize.6.P, edge.width =
       E(net2.6.P)$weight, vertex.label.cex = 0.5, vertex.label.color = "black")
       net2df.6.P <- get.data.frame(net2.6.P)
       write.csv(net2df.6.P,"net1df 6 P.csv", row.names = FALSE)
       #Manually remove any rows without Kazachstania slooffiae
       #Edit vertex size file (vsize.csv) to contain only taxa and Kazachstania slooffiae in the 
       net2df file after removing rows without the fungus
       # Import edited csv file containing only Kazachstania slooffiae connections
       KS.df.6.P <-(read.csv("net1df KS 6 P.csv"))
```
net3.6.P <- graph\_from\_data\_frame(KS.df.6.P)

# Color vertices: bacteria green and fungi blue V(net3.6.P)\$color <- "seagreen1"

V(net3.6.P)\$color[1] <- "skyblue1"

# Import file for vertex sizes vsize.KS.6.P <- read.csv("vsize KS\_6\_P.csv")

# Adjust layout of network am.coord.KS.6.P <- layout.fruchterman.reingold(net3.6.P)  $plot(net3.6.P, layout = am.coord.KS.6.P, vertex.size = vsize.KS.6.P$x, vertexr.label.cex =$ 0.5, vertex.label.color = "black", edge.arrow.size=0.05, edge.width = KS.df.6.P\$weight)

# Obtain stability getStability(se.6.P) # 0.03625496

#### **Nursery**

# Load additional files for nursery otumat.6.N <-(read.csv("level 6 with KS PCR N.csv", row.names=1)) taxmat.6.N <- as.matrix(read.csv("level 6 Taxonomy N.csv", row.names=1))

# Prepare files for SPIEC-EASI  $OTU.6.N = otu$  table(otumat.6.N, taxa are rows = TRUE)  $TAX.6.N = tax table(taxmat.6.N)$ abund.t. $6.N \leq t(OTU.6.N)$ genus.6. $N < TAX.6. N[$ ,6] physeq.6. $N =$ phyloseq(OTU.6.N, TAX.6.N, sampledata)

# Perform SPIEC-EASI se.6.N <- spiec.easi(physeq.6.N, method='mb', lambda.min.ratio=1e-2, nlambda=20, pulsar.params=list(rep.num=50)) net1.6.N <- adj2igraph(getRefit(se.6.N), vertex.attr=list(name=taxa\_names(physeq.6.N)))

# Adjust network layout am.coord.6. $N <$ layout.fruchterman.reingold(net1.6. $N$ ) net2.6.N <- adj2igraph(getRefit(se.6.N)) vsize.6. $N <$  rowMeans(clr(abund.t.6.N, 1))+10 write.csv(vsize.6.N,"vsize  $6$  N.csv", row.names = TRUE) optbeta.6.N <- as.matrix(symBeta(getOptBeta(se.6.N))) edge cols.6.N <- ifelse(optbeta.6.N>0, 'red', 'blue')[upper.tri(optbeta.6.N) & optbeta. $6. N! = 0$ ]  $E(net2.6.N)$ \$color=edge cols.6.N weights.6.N <- optbeta.6.N[upper.tri(optbeta.6.N) & optbeta.6.N!=0]\*20+1 weights.6. $N <$ - abs(weights.6. $N$ )  $E(\text{net2.6.}N)$ \$weight <- weights.6.N  $V(net2.6.N)\$ \$name <- genus.6.N

# Plot initial network (contains all connections) plot(net2.6.N, layout = am.coord.6.N, vertex.size = vsize.6.N, edge.width =  $E(net2.6.N)$ \$weight, vertex.label.cex = 0.5, vertex.label.color = "black") net2df.6. $N \le$  get.data.frame(net2.6. $N$ ) write.csv(net2df.6.N,"net1df  $6$  N.csv", row.names = FALSE) #Manually remove any rows without *Kazachstania slooffiae* #Edit vertex size file (vsize.csv) to contain only taxa and *Kazachstania slooffiae* in the net2df file after removing rows without the fungus

# Import edited csv file containing only *Kazachstania slooffiae* connections  $KS.df.6.N < (read.csv("net1df KS 6 N.csv"))$ net3.6.N <- graph\_from\_data\_frame(KS.df.6.N)

# Color vertices: bacteria green and fungi blue

V(net3.6.N)\$color <- "seagreen1"  $V(net3.6.N)$ \$color[1] <- "skyblue1"

# Import file for vertex sizes vsize.KS. $6. N <$  read.csv("vsize KS  $6$  N.csv")

# Adjust layout of network am.coord.KS.6.N <- layout.fruchterman.reingold(net3.6.N) plot(net3.6.N,layout = am.coord.KS.6.N, vertex.size = vsize.KS.6.N\$x, vertex.label.cex = 0.5, vertex.label.color = "black", edge.arrow.size=0.05, edge.width =KS.df.6.N\$weight)

# Obtain stability getStability(se.6.N) #0.04480403

### **Growth Adult**

# Load additional files for growth adult otumat.6.G <-(read.csv("level 6 with KS PCR G.csv", row.names=1)) taxmat.6.G <- as.matrix(read.csv("level 6 Taxonomy G.csv", row.names=1))

# Prepare files for SPIEC-EASI OTU.6.G = otu table(otumat.6.G, taxa are rows = TRUE)  $TAX.6.G = tax table(taxmat.6.G)$ abund.t. $6.G < t$  (OTU. $6.G$ ) genus.6. $G < TAX.6.G[$ ,6] physeq.6. $G =$ phyloseq(OTU.6.G, TAX.6.G, sampledata)

#Perform SPIEC-EASI se.6.G <- spiec.easi(physeq.6.G, method='mb', lambda.min.ratio=1e-2, nlambda=20, pulsar.params=list(rep.num=50)) net1.6.G <- adj2igraph(getRefit(se.6.G), vertex.attr=list(name=taxa\_names(physeq.6.G)))

#Adjust network layout am.coord.6.G <- layout.fruchterman.reingold(net1.6.G) net2.6.G <- adj2igraph(getRefit(se.6.G)) vsize.6.G <- rowMeans(clr(abund.t.6.G, 1))+10 write.csv(vsize.6.G,"vsize  $6$  G.csv", row.names = TRUE) optbeta.6.G <- as.matrix(symBeta(getOptBeta(se.6.G))) edge cols.6.G <- ifelse(optbeta.6.G>0, 'red', 'blue')[upper.tri(optbeta.6.G) & optbeta. $6.$ G!=0]  $E(net2.6.G)$ \$color=edge cols.6.G weights.6.G <- optbeta.6.G[upper.tri(optbeta.6.G) & optbeta.6.G!=0]\*20+1 weights.6. $G \leq abs(weights.6.G)$  $E(\text{net2.6.G})$ \$weight <- weights.6.G  $V(net2.6.G)$ \$name <- genus.6. $G$ 

#Plot initial network (contains all connections) plot(net2.6.G, layout = am.coord.6.G, vertex.size = vsize.6.G, edge.width =  $E(net2.6.G)$ \$weight, vertex.label.cex = 0.5, vertex.label.color = "black") net $2df.6.G \leq get.data.frame(net2.6.G)$ write.csv(net2df.6.G,"net1df  $6$  G.csv", row.names = FALSE) #Manually remove any rows without *Kazachstania slooffiae* #Edit vertex size file (vsize.csv) to contain only taxa and *Kazachstania slooffiae* in the net2df file after removing rows without the fungus

# Import edited csv file containing only *Kazachstania slooffiae* connections KS.df.6.G <-(read.csv("net1df KS 6 G.csv")) net3.6. $G \leq$  graph from data frame(KS.df.6.G)

# Color vertices: bacteria green and fungi blue

V(net3.6.G)\$color <- "seagreen1"  $V(net3.6.G)$ \$color $[1]$  <- "skyblue1"

# Import file for vertex sizes vsize.KS.6.G <- read.csv("vsize\_KS\_6\_G.csv")

# Adjust layout of network am.coord.KS.6.G <- layout.fruchterman.reingold(net3.6.G) plot(net3.6.G,layout = am.coord.KS.6.G, vertex.size = vsize.KS.6.G\$x, vertex.label.cex = 0.5, vertex.label.color = "black", edge.arrow.size=0.05, edge.width=KS.df.6.G\$weight)

# Obtain stability getStability(se.6.G) #0.03548979

# Close RStudio